## **Registering for "Hazardous Materials Receiver" course on A-Train**

- Go to the A-Train homepage at<https://atrains.auburn.edu/login.asp>
- Log-in using your AU Banner ID and Password

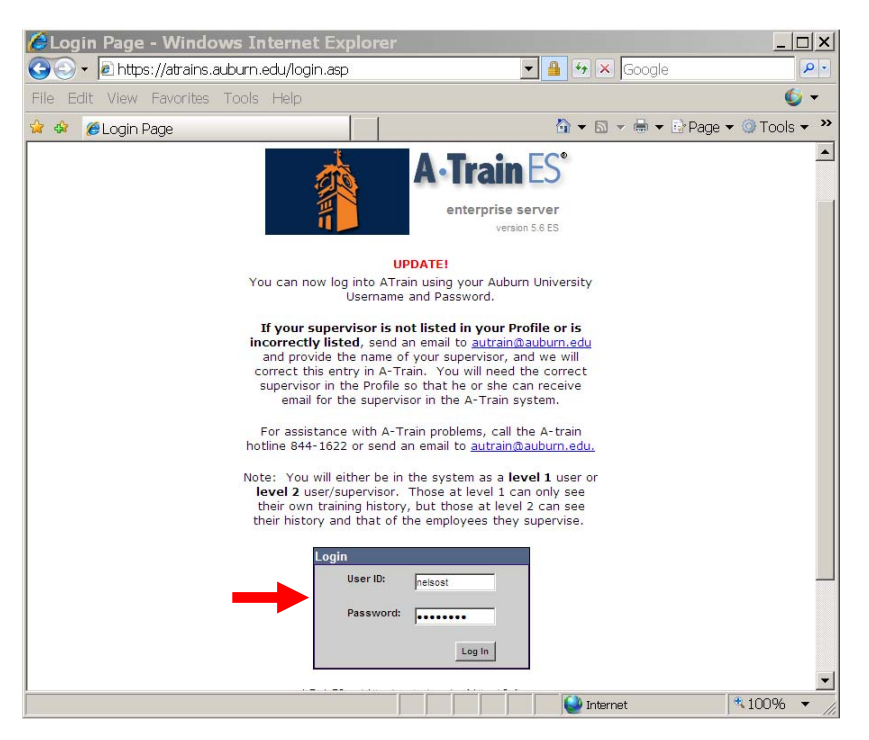

• Click on the *Training* tab and select *Search for Training*

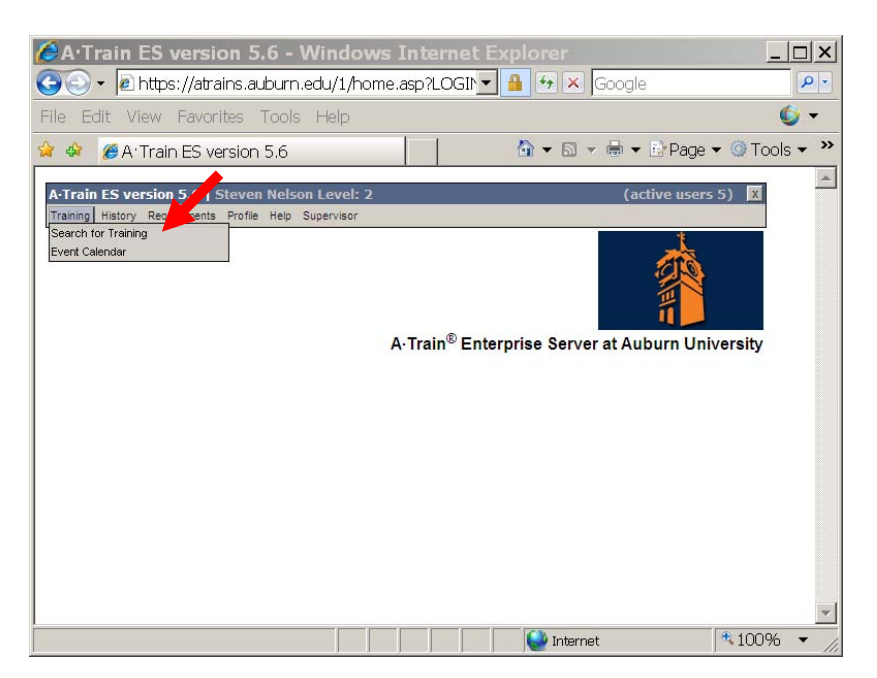

• Enter SA900 in the *Keyword* field and click on *Search*

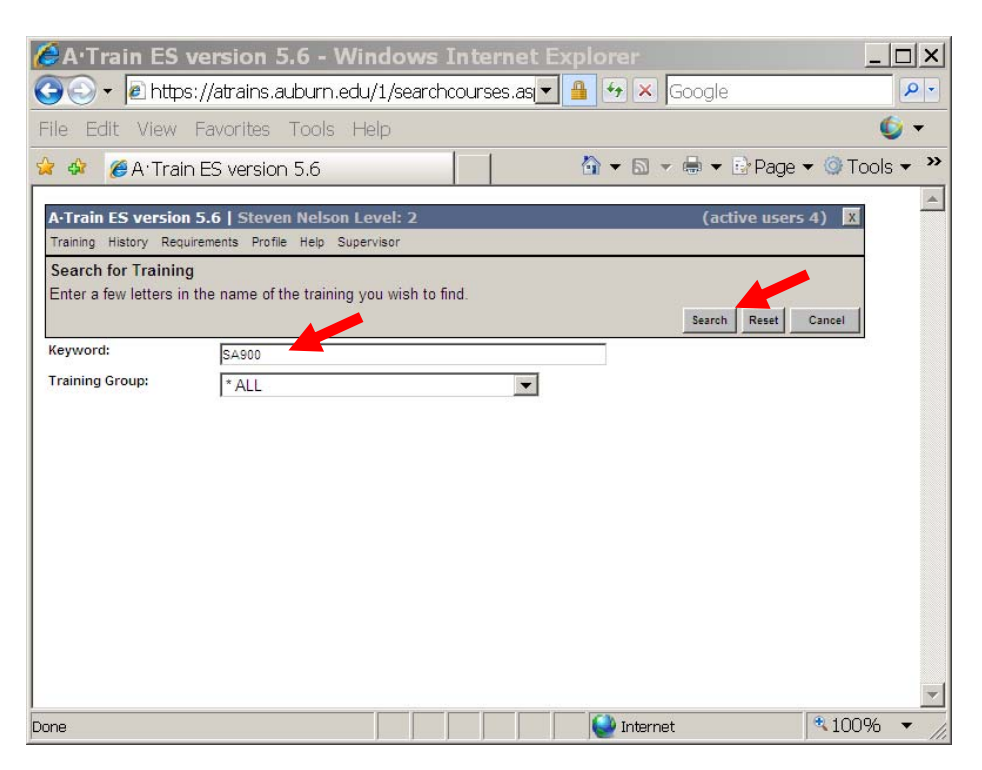

• Click on the *Details* key

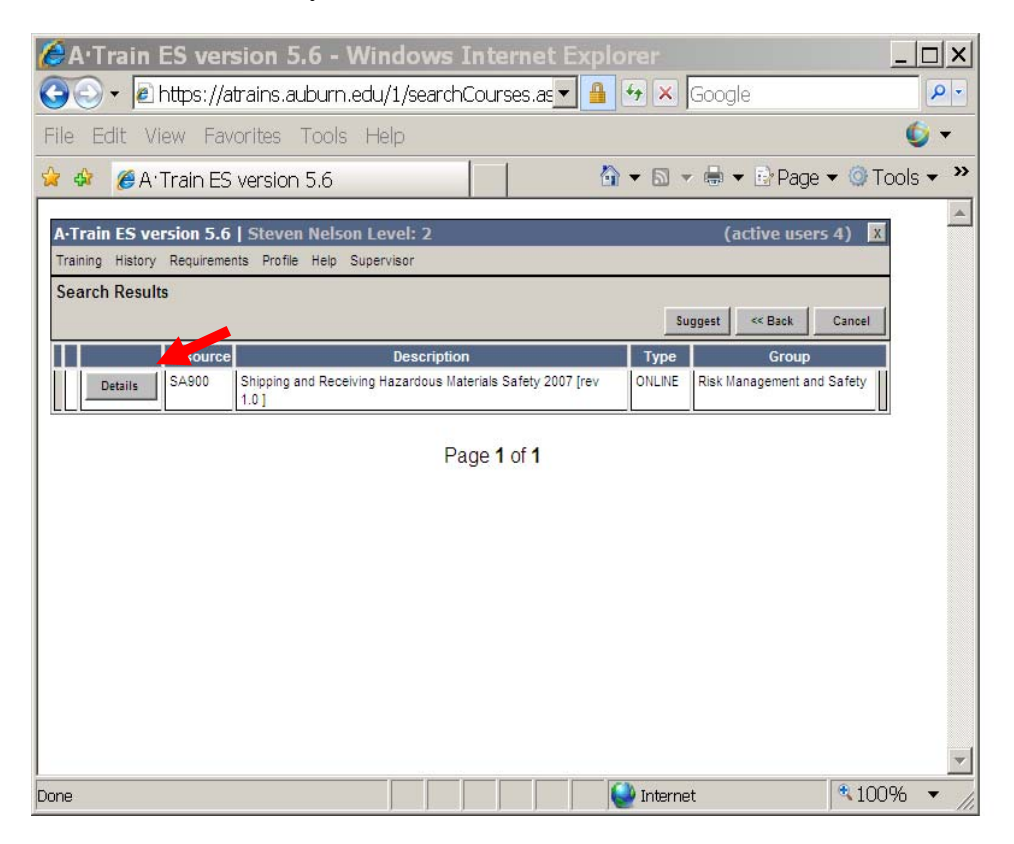

• Click on the *View* key

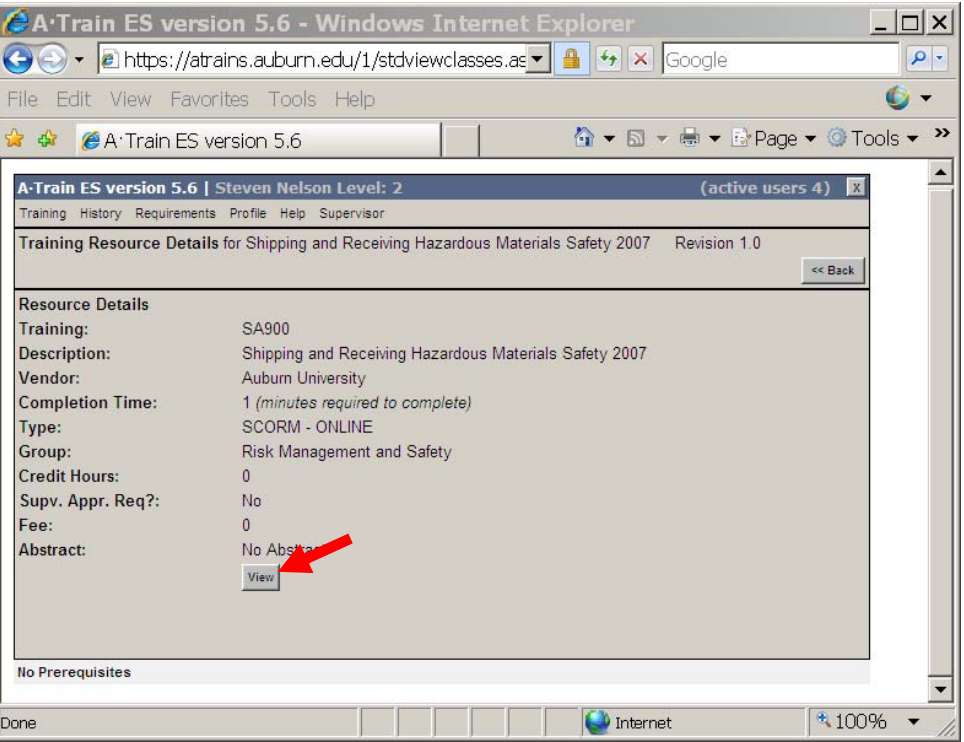

• Click on the *Launch* key to begin the training module.

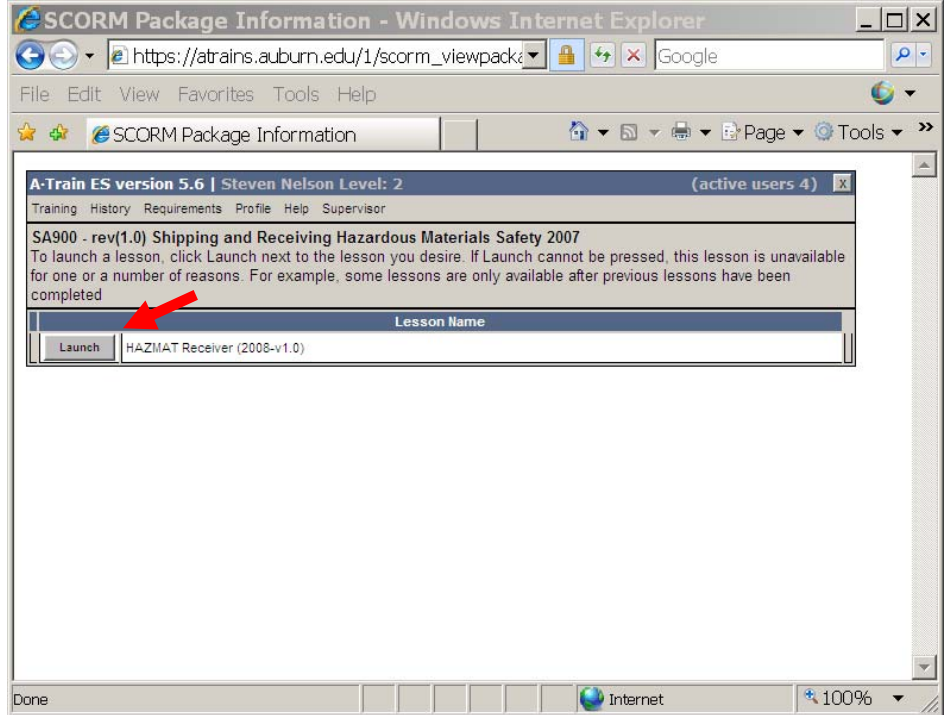

For assistance with A-Train problems, call the A-train hotline 844-1622 or send an email to [autrain@auburn.edu.](mailto:autrain@auburn.edu)